# ISLEVER

# 1Y0-A09

Implementing Citrix XenServer 5.0

**DEMO** 

https://www.islever.com/1y0-a09.html

https://www.islever.com/citrix.html

For the most up-to-date exam questions and materials, we recommend visiting our website, where you can access the latest content and resources.

#### **QUESTION NO: 1**

An administrator created a template of a Microsoft Windows XP SP3 virtual machine (VM) and now needs to modify it. How can the administrator modify the template?

- A. Export the template from theXenServer host, import it to another system, power it on and make the changes
- B. Power on the VM template, make the changes and save the template
- C. Create a new VM based on the original template, make the changes to the new VM and turn the new VM into the new template
- D. Put theXenServer host in Maintenance mode, make the changes to the VM template and then exit Maintenance Mode

**Answer: C** 

#### **QUESTION NO: 2**

Which step requires an administrator to enable maintenance mode on a XenServer host?

- A. CreatingFibre Channel storage repositories
- B. Enabling high availability
- C. Creating NIC bonds
- D. Enabling storagemultipathing

**Answer: D** 

#### **QUESTION NO: 3**

Which storage repository type allows an administrator to create a new storage repository that does not erase any existing data on the specified storage target?

A. EQUAL

B. NFS

C. EXT

D. NetApp

**Answer: B** 

# **QUESTION NO: 4**

What must an administrator configure on the pool master to allow migration of virtual machines (VMs) between servers in the pool?

1

- A. Shared Storage
- B. NIC bond
- C. High availability
- D. Management Interface

**Answer: A** 

# **QUESTION NO: 5**

Which is a valid MAC address?

A. 6A:70:A0:5E:D0 B. 255.255.255.255 C. 6A:70:A0:5E:D0:04

D. 127.0.0.1

**Answer: C** 

# **QUESTION NO: 6 DRAG DROP**

An administrator needs to connect a network to an external VLAN using the command line interface (CLI). Click the Task button to place the steps necessary to connect a network to an external VLAN using the CLI in the correct order. Click the Exhibit button for instructions on how to complete a Drag and Drop item.

| Create a VLAN object specifying the desired physical PIF and VLAN tag on all VMs to be connected to the new VLAN.       |
|----------------------------------------------------------------------------------------------------|
| Create a new network for use with the VLAN.                                                                             |
| Attach VM VIFs to the new network.                                                                                      |
| Open the XenServer host text console.                                                                                   |
| Use the pif-list command to find the UUID of the PIF corresponding to the physical NIC supporting the desired VLAN tag. |
| (place step here)                                                                                                    |
| (place step here)                                                                                                    |
| (place step here)                                                                                                    |
| (place step here)                                                                                                    |
| (place step here) ActualTests                                                                                           |

#### Answer:

| Create a VLAN object specifying the desired physical PIF and VLAN tag on all VMs to be connected to the new VLAN.       |
|----------------------------------------------------------------------------------------------------|
| Create a new network for use with the VLAN.                                                                             |
| Attach VM VIFs to the new network.                                                                                      |
| Open the XenServer host text console.                                                                                   |
| Use the pif-list command to find the UUID of the PIF corresponding to the physical NIC supporting the desired VLAN tag. |
|                                                                                                    |
| Open the KenServer host text console.                                                                                   |
| Create a VLAN object specifying the desired physical PIF and VLAN tag on all VMs to be connected to the new VLAN.       |
| Create a new network for use with the VLAN,                                                                             |
| Attach VM VIFs to the new network.                                                                                      |
| Use the pif-list command to find the UUID of the PIF corresponding to the physical NIC supporting the desired ULIN 13g. |

### **QUESTION NO: 7 DRAG DROP**

Click the Task button to place the steps in the correct order for an administrator to configure multipathing using XenCenter. Click the Exhibit button for instructions on how to complete a Drag and Drop item. What is the correct order of steps for the configuration of multipathing using XenCenter?

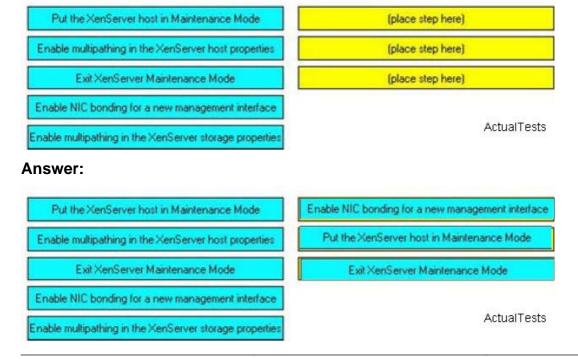